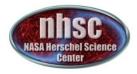

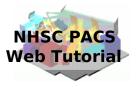

### NHSC/PACS Web Tutorials Running the PACS Spectrometer pipeline for CHOP/NOD Mode

### PACS-301 Level 0 to 1 processing

Prepared by Dario Fadda September 2012

page 1

nhsc.ipac.caltech.edu/helpdesk

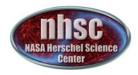

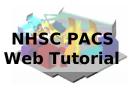

### Introduction

This tutorial will guide you through the interactive spectrometer pipeline from loading raw data into HIPE to obtain calibrated data with astrometry in the case of chop/nod mode.

### **Pre-requisites**

The following tutorials should be read before this one:

- **PACS-101**: How to use these tutorials.
- **PACS-102**: Accessing and storing data from the Herschel Science Archive
- PACS-103: Loading scripts

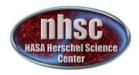

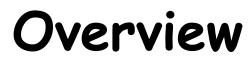

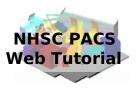

#### 

nhsc.ipac.caltech.edu/helpdesk

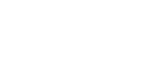

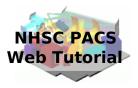

### **Step 1** Check HIPE version and memory allocation The version used for the tutorial is 9.0.3054

page 4

nhsc.ipac.caltech.edu/helpdesk

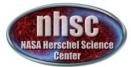

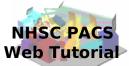

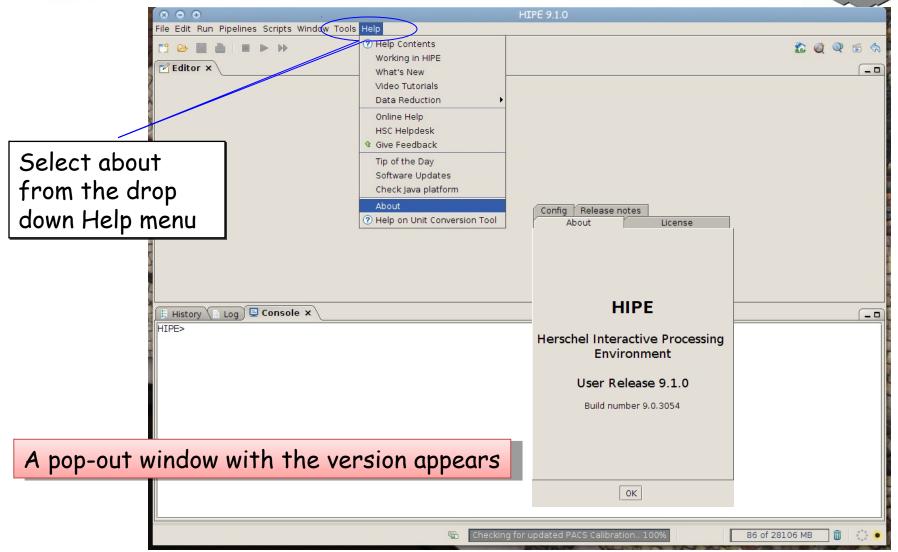

page 5

nhsc.ipac.caltech.edu/helpdesk

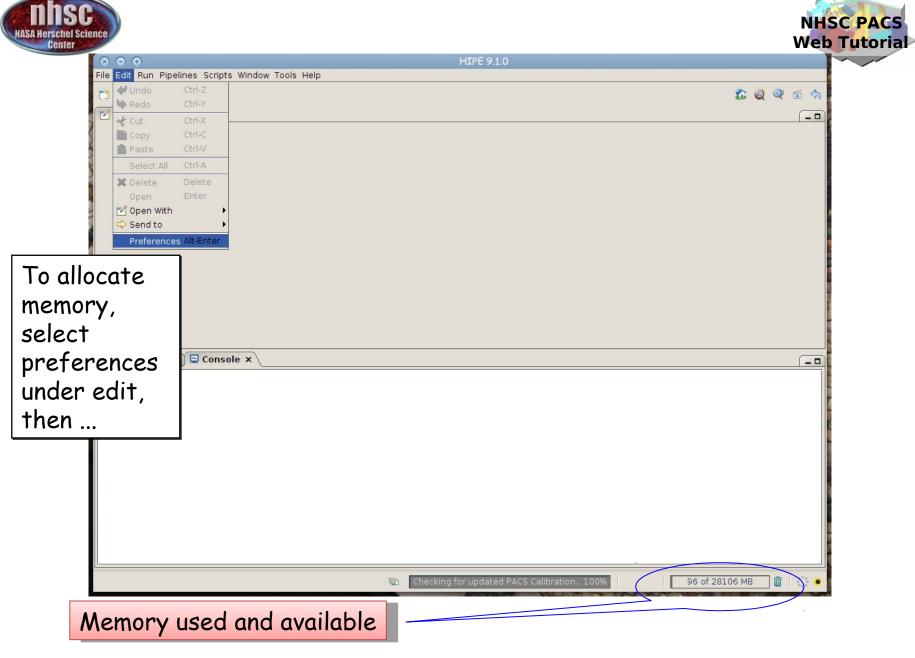

page 6

nhsc.ipac.caltech.edu/helpdesk

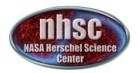

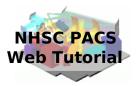

Then click on Startup & Shutdown and change the amount of memory

| Data Access                                                                                           | General > Startup & Shutdown                                                                 |
|----------------------------------------------------------------------------------------------------|----------------------------------------------------------------------------------------------|
| – Cache<br>– Local Store<br>– My HSA<br>– Pacs Calibration<br>– Storages & Pools<br>Editors & Viewers | Maximum memory: 31619 MB (1) To be applied the next execution of HIPE                        |
| - Image Viewer - PlotXY Viewer - Mouse                                                                | Save variables on exit                                                                       |
| Spectrum Explorer<br>Frames                                                                           | Ask which variables to restore at startup                                                    |
| <ul> <li>HrsSpectrumDataset</li> <li>PacsCube</li> <li>SimpleSpectrum</li> </ul>                      | Show dialogue box when a crash dump file is created Check if used Java platform is supported |
| – SpectralLineList<br>– SpectralSimpleCube                                                            | Check for HIPE updates                                                                       |
| <ul> <li>SpireSpectrum1d</li> <li>WbsSpectrumDataset</li> <li>SpectrumFitterGUI</li> </ul>            | ☑ Check for plug-in updates                                                                  |
| - TablePlotter<br>- Zoom & Pan Factors                                                                | Check lock files in cache directories                                                        |
| ➡ Text Editor<br>└─ Jython Editor<br>General                                                          | ☑ Check lock files in local pools                                                            |
| Appearance<br>Console<br>Fonts                                                                        |                                                                                              |
| – Debug<br>– External Tools<br>– Help & Documentation<br>– Logging                                    |                                                                                              |
| - Navigator<br>- Startup & Shutdown<br>- Import Files                                                 |                                                                                              |
| Tasks                                                                                                 | Restore Defaults Apply                                                                       |
|                                                                                                    | Advanced Import Export OK Cancel                                                             |

The allocated memory should be smaller than the total RAM of your computer. You have to exit and start a new session to use the new amount of memory.

#### page 7

#### nhsc.ipac.caltech.edu/helpdesk

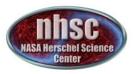

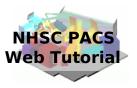

### Step 2 Setup Load pipeline script, load observation, check data, and select the camera

page 8

nhsc.ipac.caltech.edu/helpdesk

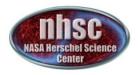

Loading the script

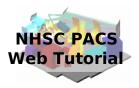

**PACS 301** 

The script used in this tutorial corresponds to the script available directly from the distribution.

| $\otimes \odot \oplus$ |                             |                                        |                            |           |  |  |  |  |
|------------------------|-----------------------------|----------------------------------------|----------------------------|-----------|--|--|--|--|
| File Edit Run Pip      | ipelines Scripts Window Too | ls Help                                |                            |           |  |  |  |  |
|                        | PACS Photometer             |                                        |                            | 🏠 🥥 🔍 🖆 🧄 |  |  |  |  |
|                        | Spectrometer 🕨              | Chopped line scan & short range scan   | HSC Pipeline 🔹 🕨           |           |  |  |  |  |
| 🗹 Editor 🗙 🔪           |                             | Chopped large range scan SED           | 혲 lineScan                 |           |  |  |  |  |
|                        |                             | Unchopped line scan & short range scan | 🥏 Split On-Off             |           |  |  |  |  |
|                        |                             | Unchopped range scan                   | 🥏 Background Normalization |           |  |  |  |  |
|                        |                             | Wavelength switching                   |                            |           |  |  |  |  |
|                        |                             |                                        | -                          |           |  |  |  |  |
|                        |                             |                                        |                            |           |  |  |  |  |
|                        |                             |                                        |                            |           |  |  |  |  |
|                        |                             |                                        |                            |           |  |  |  |  |
|                        |                             |                                        |                            |           |  |  |  |  |

There are two other interactive scripts available:

- a) Split on-off: allows one to have separate reductions of the on-source and off-source signals;
- b) Background Normalization: uses the emission of the telescope as reference signal to calibrate the signal

nhsc.ipac.caltech.edu/helpdesk

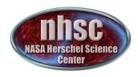

# Loading the script

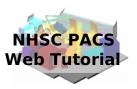

In the case you saved a modified version and you want to load it for analysis of other data, you can access it directly from HIPE clicking on the yellow "folder" icon.

| File Edit Run Pipeline Window Tools Help |                                                                                                    |
|------------------------------------------|----------------------------------------------------------------------------------------------------|
|                                          | Look In: 🗖 2011A 🔹 🖬 🖬 🖿 🔡 🖿 📩                                                                                                    |
| Editor ×                                 | allocate_memory.png       help.dp         allocate_memory0.png       helphipe.png         ChopNodExtendedSource_WORKSHOPVERSION.py       helpwindow.png         details.aspx       ipipe.png |
|                                          | 🗋 getData.py 🚺 PACS-103.pdf                                                                                                    |
| Click the                                | ☐ getObsentionHSAINT.py ☐ pacs-202.pdf                                                                                                    |
| icon                                     | File Name: ChopNodExtendedSource_WORKSHOPVERSION.py                                                                                                    |
| Select the                               | Files of <u>Type</u> : All Files                                                                                                    |
| file.<br>Open it.                        | Open Cancel                                                                                                    |

page 10

nhsc.ipac.caltech.edu/helpdesk

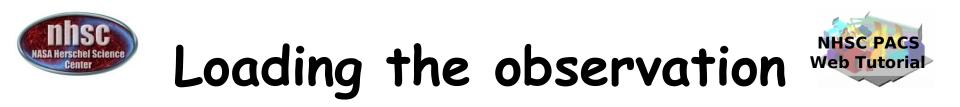

Once the script is loaded, one can simply step through the lines to execute it one by one. The first thing to do is loading the OBSID relative to the observation chosen.

In the case of this tutorial, the observations has been already saved into a pool which has to be put into your ~/.hcss/lstore directory which is created once installing HIPE. The only thing to do is to write the correct obsid number and then start clicking the green arrow ....

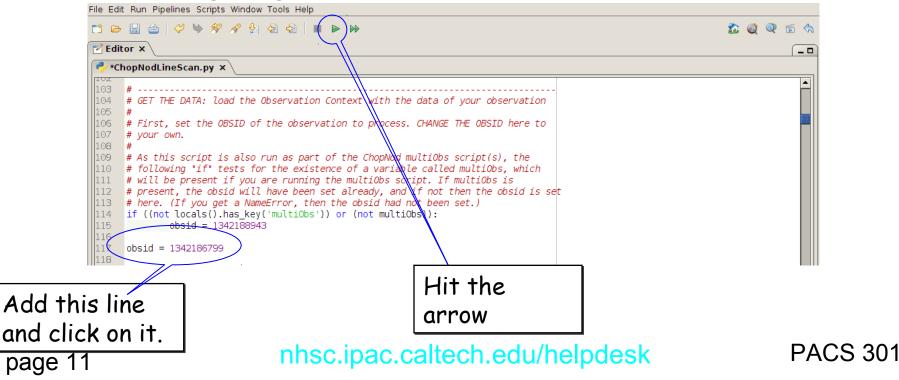

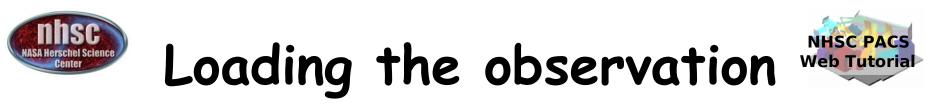

Next step, we load the observational context (a structure containing all the observational data, information about them and calibration data).

|                                                     | ightarrow $ ightarrow$ $ ightarrow$ $ ig$ | 🏠 👰 🔍 🖆 🥎         |
|-----------------------------------------------------|----------------------------------------------------------------------------------------------------|-------------------|
| Editor ×                                            |                                                                                                    |                   |
| 📌 *ChopNodLineScan                                  |                                                                                                    |                   |
| 145 # poolName=                                     | nerault localion, then poollocaling "Jusers/Digdisc/Herschel" and<br>"NGC111". In this case you need to stange these parameters, which are None in the                                                                                                    |                   |
| 146 <b># example h</b><br>147 <b>#</b>              | ere                                                                                                    |                   |
| 148 useHsa = 0                                      |                                                                                                    |                   |
| 1 <del>49 obs = getOb</del><br>150 ▶ if useHsa: say | pservation(obsid, verbose=True, useHsa=useHsa, poolLocation=None, poolName=None)<br>/eObservation(obs, poolLocation=None, poolyane=None)                                                                                                    |                   |
| 151                                                 |                                                                                                    |                   |
| 152 #                                               |                                                                                                    | <b>_</b> _        |
|                                                     |                                                                                                    |                   |
| 🗒 History 📄 Log 🖳 🕻                                 |                                                                                                    | <u> </u>          |
| HIPE> obsid = 134218<br>HIPE> useHsa = 0            | 6/99                                                                                                    |                   |
| HIPE> obs = getOb                                   | servation(obsid, verbose True, useHsa=useHsa, poolLocation=None, poolName=None)                                                                                                    |                   |
|                                                     | trieving the observation from pool '1342186799' at: '/home/fadva/.hcss/lstore/1342186799'                                                                                                    |                   |
| HIPE>                                               |                                                                                                    |                   |
|                                                     |                                                                                                    |                   |
|                                                     |                                                                                                    |                   |
|                                                     |                                                                                                    |                   |
|                                                     |                                                                                                    |                   |
|                                                     |                                                                                                    |                   |
|                                                     | Mthon Interpreter 100%                                                                                                    | of 281.06 MB 🕅    |
|                                                     | Ithon Interpreter 100%                                                                                                    | of 28106 MB       |
|                                                     | Ithon Interpreter 100%                                                                                                    | of 28106 MB 🗍 🔅 💿 |
| his                                                 |                                                                                                    |                   |
| •his                                                |                                                                                                    | of 28106 MB 💼 🔅 • |
| •his                                                | Hi                                                                                                    | t the             |
| •his                                                | Hi                                                                                                    |                   |
| this                                                | Hi<br>ar                                                                                                    | it the<br>row     |
| his                                                 | Hi                                                                                                    | t the             |

Click

line.

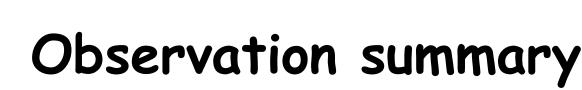

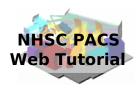

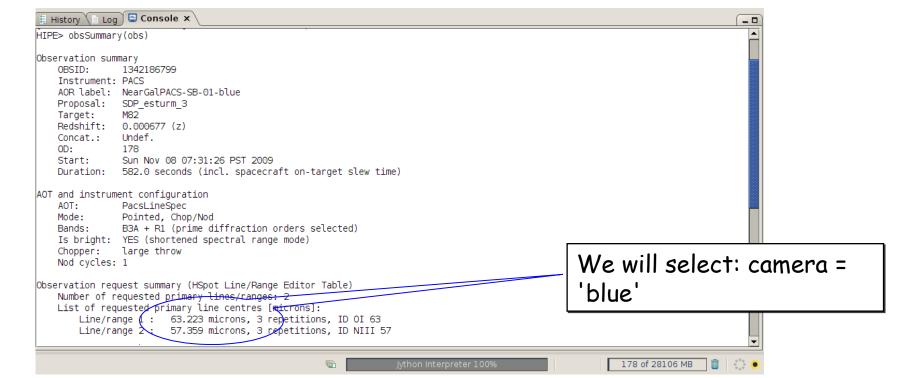

Unless you know exactly what is in your data, after loading them it is advisable to inspect them. You can do this from the console by writing:

obsSummary(obs)

In this case, we discover that two lines have been observed in the blue range of the PACS spectrometer. So, we will have to select the "blue" camera otherwise we will just reduce the parallel "red" data.

page 13

nhsc.ipac.caltech.edu/helpdesk

# Setting the camera

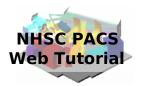

File Edit Run Pipelines Scripts Window Tools Help 📬 🗁 📰 🚵 🖢 🕨 🕪 🏠 🔘 🔍 🐔 🥎 **Editor** × \_ 0 🟓 \*ChopNodLineScan.py 🗙 # SETUP 1: 171 # - Red or blue camera ? As before, we test for whether this script is 172 being run within a multiObs script, in which case the camera will already # 173 have been set # 174 if ((not locals().has key('multiObs')) or (not multiObs)): 175 camera = 'blue' 176 # Set up the calibration tree. We take the most re 178 vration files. 179 # for the specific time of your observation (obs=obs) We select camera = 'blue' 180 # 181 # This tree contains pointers to all the calibration files that the pipeline 182 # tasks use (when calTree=calTree is specified in a task's call). # From that calibration tree, certain calibration files are used by each task. # The "Version" of the calibration tree can be found from the simple 184 🗄 History 🕻 📄 Log 🛛 📮 Console 🗙 \_ 0 Level 2 status: Processed Quality comments ["This observation was performed correctly by the instrument/spacecraft. Pipeline processed up to L2. Quality checked by HSC calibration scientists team. QC comments: Passed quality control, with the caveats described in the PACS chopped line scan and high sampling range scan AOT release note. HIPE> if ((not locals().has key('multiObs')) or (not multiObs)): camera = 'blue' HIPE> print camera lb1ue HIPE> **E** 103 of 28106 MB 1

After selecting the camera, we can check what camera we selected by simply printing: "print camera" page 14 nhsc.ipac.caltech.edu/helpdesk PACS 301

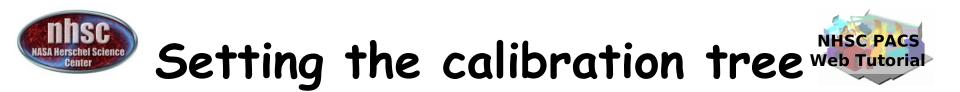

#### Finally, we set the calibration tree.

| File Edit Run Pipelines Scripts Window Tools Help                                                                                                    |                                                                                                    |
|----------------------------------------------------------------------------------------------------|----------------------------------------------------------------------------------------------------|
|                                                                                                    | 🏠 🥥 🔍 🖆 🥎                                                                                           |
| Editor ×                                                                                                    |                                                                                                    |
| 💞 UnchoppedRangeScan.py ×                                                                                                    |                                                                                                    |
| <pre>192 # corresponds to. 192 194 calTree = getCalTree(obs=obs) 195 194 calTree = getCalTree(obs=obs) 195 196 print calTree 197 print calTree.common 198 print calTree.spectrometer 197 198</pre>                       | Read the time stamp of<br>our obs and apply the<br>calibration from the<br>used distribution.       |
| E History Log Console ×                                                                                                    | used distribution.                                                                                  |
| <pre>HIPE&gt; print obs.meta["calVersion"] {description="Version of Calibration Tree", string="PACS_CAL_32_0"} HIPE&gt; if verbose:</pre>                                                                                |                                                                                                    |
| PacsCalCommon Calibration Products:<br>chopperAngle : FM, 3<br>chopperAngleRedundant : FM, 3<br>chopperJitterThreshold : FM, 2<br>chopperSkyAngle : FM, 2<br>csResistanceTemperature : FM, 1<br>filterWheel2Band : FM, 2 | Version 41 and later ones<br>incorporate several improvements<br>wrt version 32 (archive reduction) |
| 💼 🧾 Jython Interpreter 100%                                                                                                    | 56 of 28106 MB 🗊 🎲 💌                                                                                |

#### print obs.meta["calVersion"] shows the calibration used in the archive

page 15

nhsc.ipac.caltech.edu/helpdesk

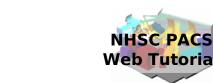

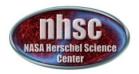

### Step 3 Run the 0 → 0.5 pipeline Basic calibration (pointing, wavelength calibration, slicing)

page 16

nhsc.ipac.caltech.edu/helpdesk

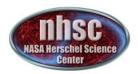

## Level $0 \rightarrow 0.5$

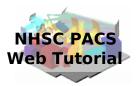

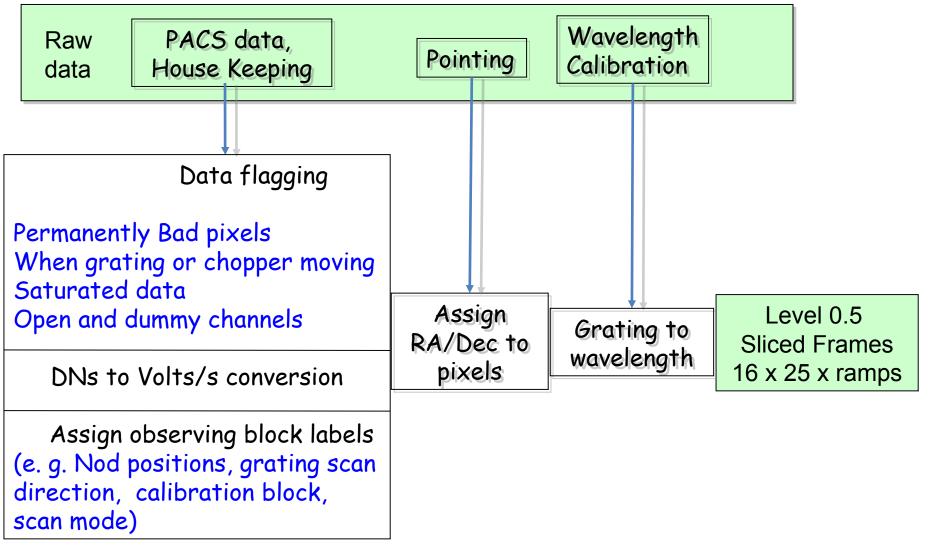

page 17

nhsc.ipac.caltech.edu/helpdesk

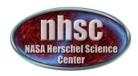

page 18

## Check: level 0

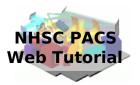

From now on, we will step through the script line by line using the green arrow on the menu bar. The first step consists in extracting the O-level products from the observation context.

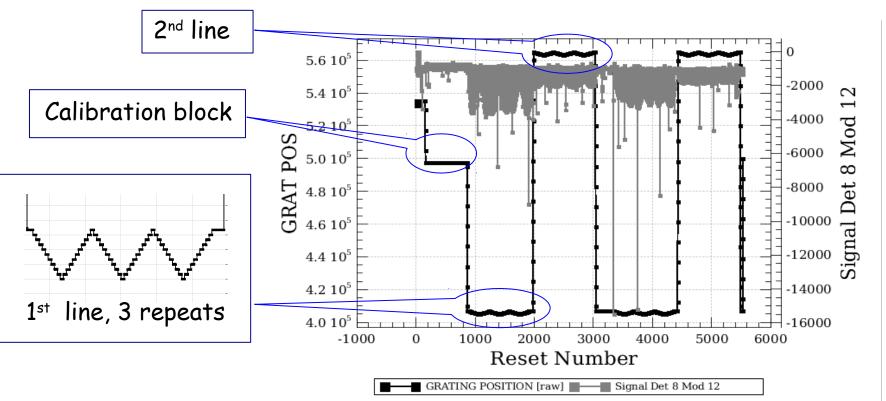

In our case, after the calibration block, we can identify two different lines observed 3 times in the two nod positions.

nhsc.ipac.caltech.edu/helpdesk

# Check: footprint

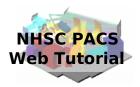

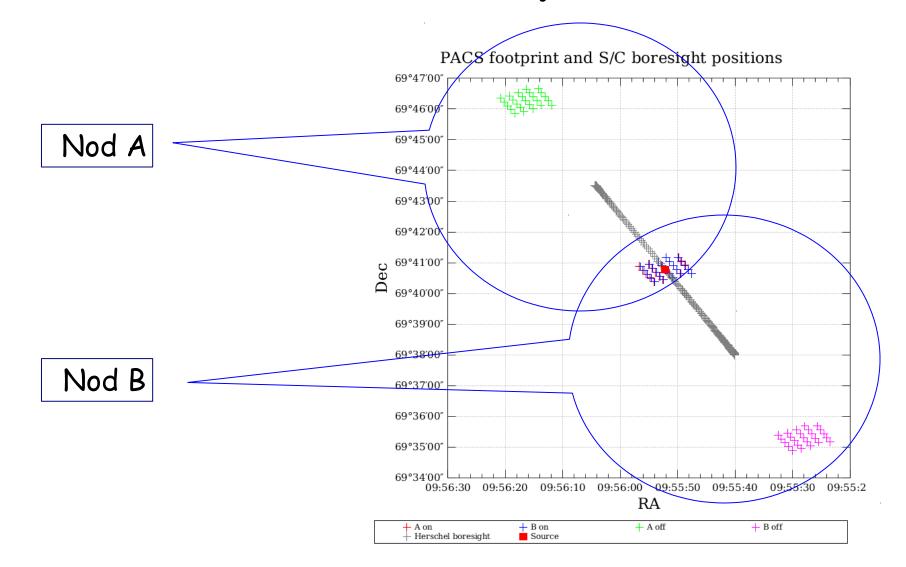

#### nhsc.ipac.caltech.edu/helpdesk

**PACS 301** 

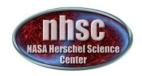

## Check: before slicing

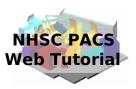

| Only 1<br>slice |                                                                                                    |
|-----------------|----------------------------------------------------------------------------------------------------|
| slice           |                                                                                                    |
| 51100           | History Log Console ×                                                                                              |
|                 | HIPE> slicedFrames = flagChopMoveFrames(slicedFrames, dmcHead=slicedDmcHead, calTree=calTree)                      |
|                 | HIPE> slicedFrames = flagGratMoveFrames(slicedFrames, dmcHead=slicedDmcHead, calTree=calTree)<br>HIPE> if verbose: |
|                 | HIPE> IT Verbose:<br># Summary of the slices                                                                       |
|                 | slicedSummary(slicedFrames)                                                                                        |
|                 | # Summary of the active (1) and inactive (0) status of every Mask                                                  |
|                 | maskSummary(slicedFrames)                                                                                          |
|                 | # Plot the instrument movements, without the signal                                                                |
|                 | <pre>p1 = s\icedSummaryPlot(slicedFrames,signal=0) noSlides: 1</pre>                                               |
|                 | nocalStices: 1                                                                                                    |
|                 | noScienceSlices: 0                                                                                                 |
|                 | slice# isScience nodPosition nodCycle rasterId lineId band dimensions wavelengths                                  |
|                 | onSource offSource                                                                                                 |
|                 | 0 false ["","A","B"] 0 0 0 [0,1,2,3] ["B2B","B3A","UNDEF"] [18,25,5536] 57.213 - 88.133 both                       |
|                 | Nb of slices: 1                                                                                                    |
|                 | Slice 0                                                                                                    |
|                 | BLINDPIXELS 1                                                                                                    |
|                 | SATURATION 1                                                                                                    |
|                 | RAWSATURATION 0<br>NOISYPIXELS 0                                                                                   |
|                 | BADDIXELS 1                                                                                                    |
|                 | UNCLEANCHOP 1                                                                                                    |
|                 | GRATMOVE 1                                                                                                    |
|                 | Slice edges: [0,5536]                                                                                              |
|                 | HIPE>                                                                                                    |
|                 | 🖻 Jython Interpreter 100% 1420 of 28106 MB 🗓 🎲 💿                                                                   |

nhsc.ipac.caltech.edu/helpdesk

**PACS 301** 

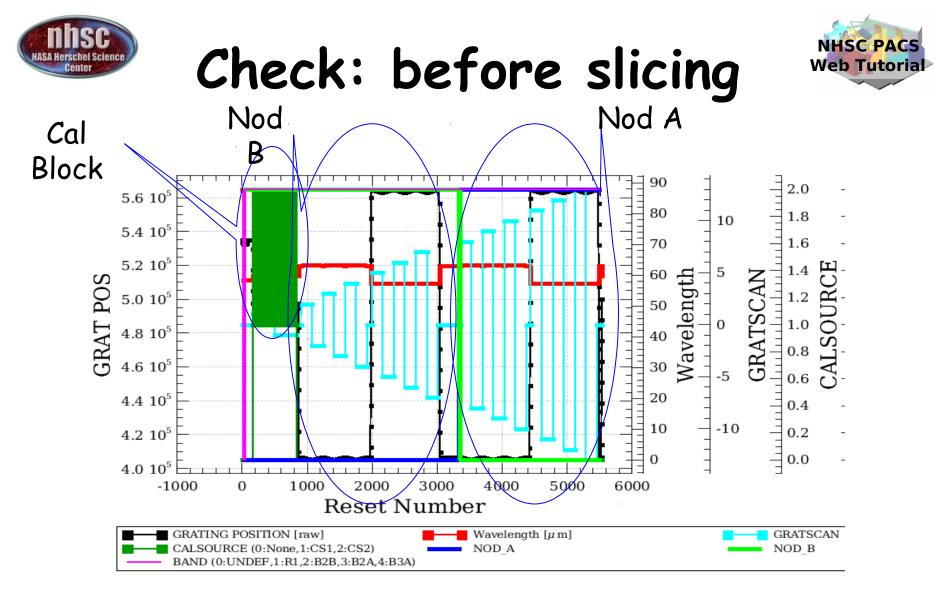

There are two lines (two wavelengths in red). Grating scans are numbered positive if upscans and negative if downscans.

page 21

nhsc.ipac.caltech.edu/helpdesk

**PACS 301** 

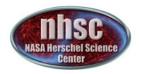

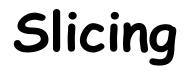

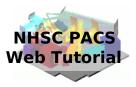

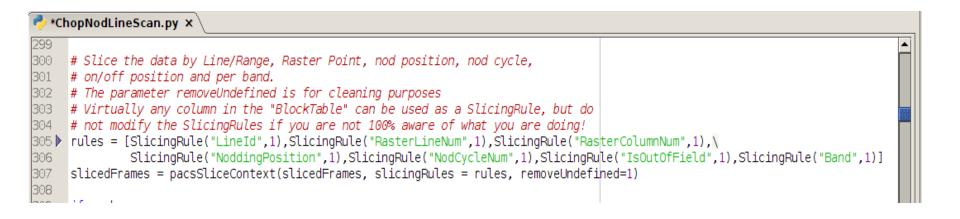

The slicing of the data is performed according to rules made explicit in the pipeline. In our example, two lines are observed in two nodding positions. So, we expect 4 slices plus an initial slice containing the calibration block.

page 22

nhsc.ipac.caltech.edu/helpdesk

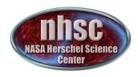

## Check: after slicing

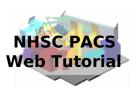

| 5 slices !              |                                    |                                    |                                               |                       |                 |               |                    |                                                                        |  |
|-------------------------|------------------------------------|------------------------------------|-----------------------------------------------|-----------------------|-----------------|---------------|--------------------|------------------------------------------------------------------------|--|
|                         | # get/s                            | aveObservat<br>heir descri<br>s: 5 | Console ×<br>ion are also a<br>ption given ab |                       |                 |               | readSliced.        |                                                                        |  |
|                         | noScien<br>slice#                  | ceSlices: 4                        | nodPosition                                   | nodCycle<br>O         | rasterId<br>O O | lineId<br>[1] | band<br>["B3A"]    | dimensions wavelengths [18,25,679] 59.816 - 60.067 no                  |  |
| nodes                   | 1<br>both<br>2<br>both             | true                               | ["B"]<br>["A"]                                | 1                     | 00              | [2]           | ["B3A"]<br>["B3A"] | [18,25,1019] 63.093 - 63.379 both<br>[18,25,1019] 63.093 - 63.379 both |  |
|                         | 3<br>both<br>4<br>Slice e<br>HIPE> | true                               | ["B"]<br>["A"]<br>79,1698,2717,3              | 1<br>1<br>8736, 4755] | 00              | [3]           | ["B3A"]<br>["B3A"] | [18,25,1019] 57.213 - 57.548 both<br>[18,25,1019] 57.213 - 57.548 both |  |
| Line 2 - B & A<br>nodes |                                    |                                    |                                               |                       |                 |               |                    |                                                                        |  |

page 23

nhsc.ipac.caltech.edu/helpdesk

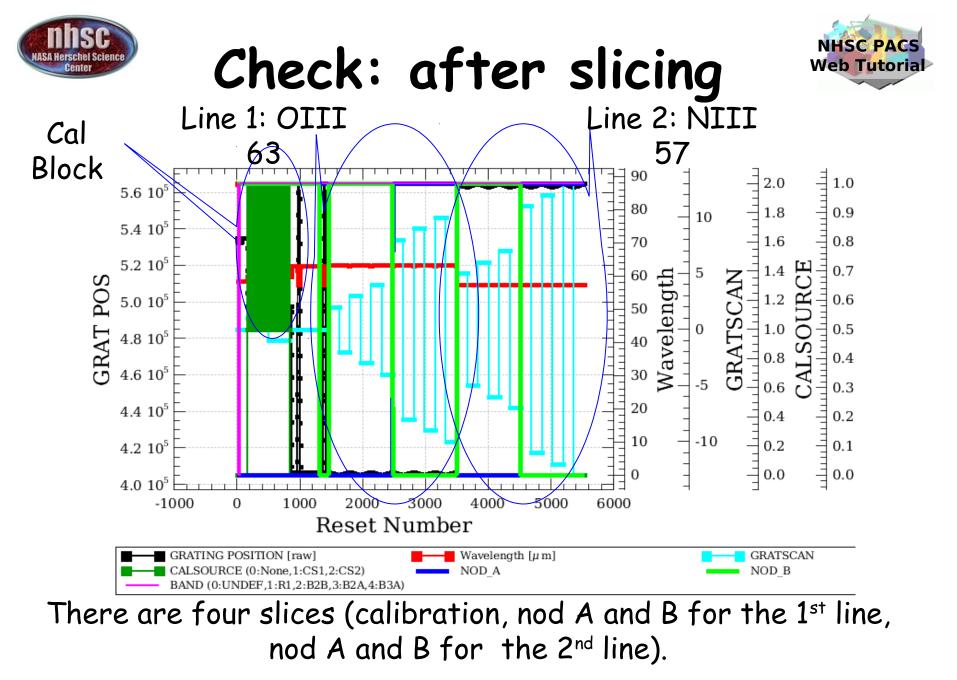

page 24

nhsc.ipac.caltech.edu/helpdesk

**PACS 301** 

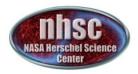

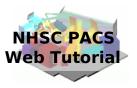

### Step 4 Run the 0.5 → 1 pipeline Glitch detection, chop differentiation, RSRF, flat

page 25

nhsc.ipac.caltech.edu/helpdesk

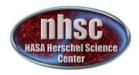

## Level $0.5 \rightarrow 1$

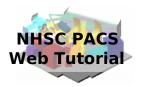

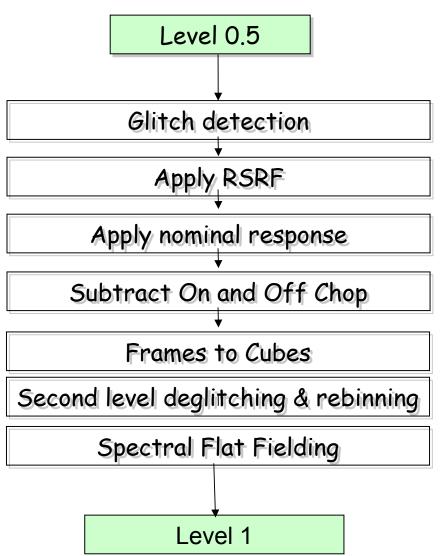

page 26

nhsc.ipac.caltech.edu/helpdesk

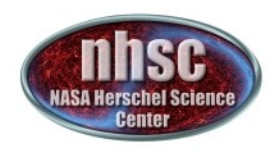

# **Glitch detection**

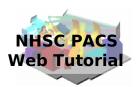

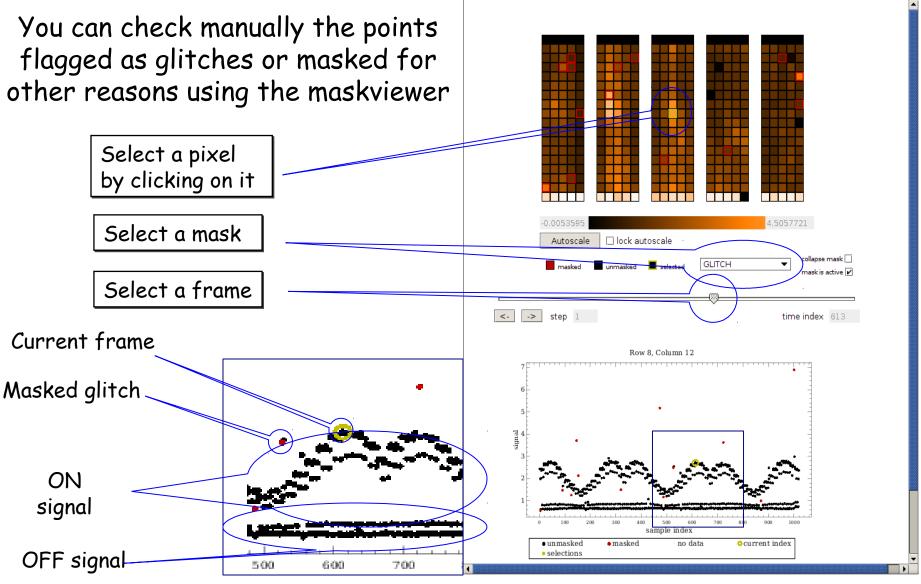

page 27

nhsc.ipac.caltech.edu/helpdesk

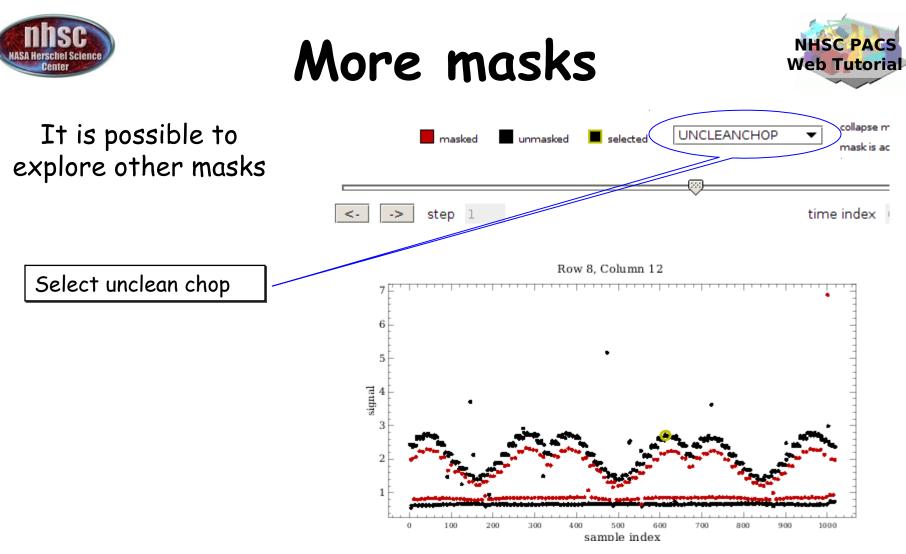

In this case, it is clear why there is a second group of points for the ON and OFF positions. These corresponds to signals obtained when the chopper was not yet in the correct position.

page 28

nhsc.ipac.caltech.edu/helpdesk

```
PACS 301
```

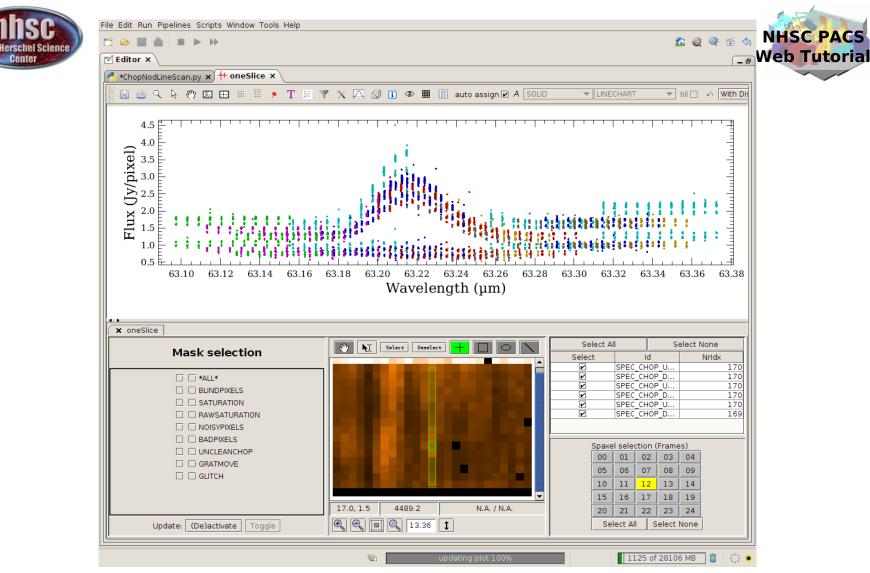

A further inspection of your data is now possible using the Spectrum Explorer. Several options are available such as selection of pixels and different masks for the first slice.

page 29

nhsc.ipac.caltech.edu/helpdesk

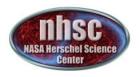

# Chop differentiation

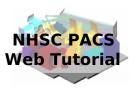

After chop differentiation, the calibration block is excluded from the data

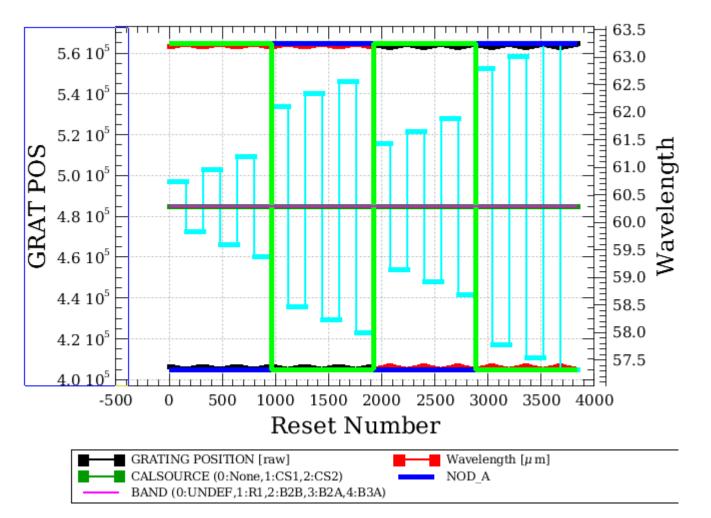

#### nhsc.ipac.caltech.edu/helpdesk

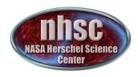

## Chop differentiation

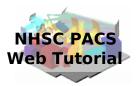

### The data are only on the ON position (OFF being subtracted)

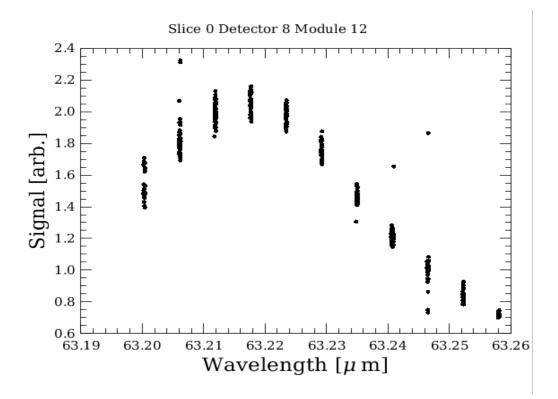

nhsc.ipac.caltech.edu/helpdesk

**PACS 301** 

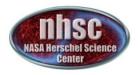

### **RSRF** and response

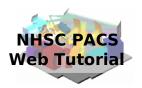

### After applying RSRF and response corrections we have a first look at the spectrum

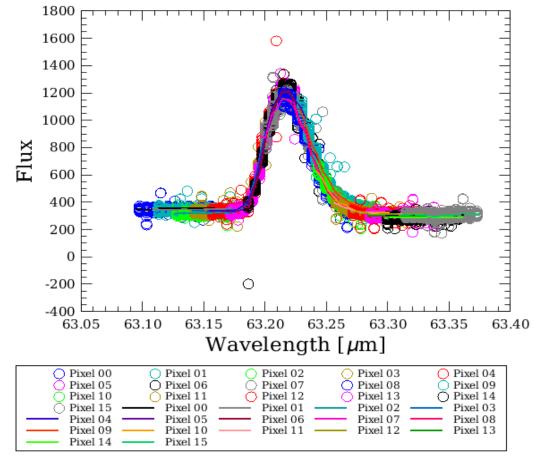

page 32

#### nhsc.ipac.caltech.edu/helpdesk

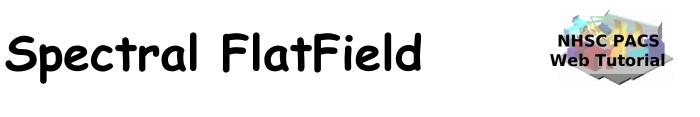

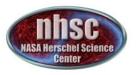

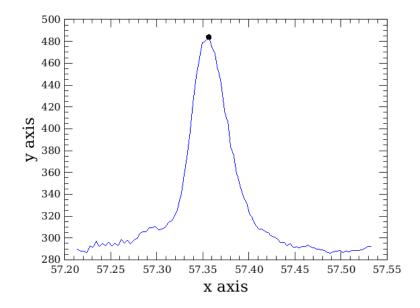

As a default, the code will search for lines in all the pixels and then mask them before computing the spectral flat field. It is possible to give directly the list of lines to be masked via the parameter lineList = [57.36], for instance.

nhsc.ipac.caltech.edu/helpdesk

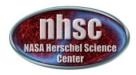

### Spectral FlatField

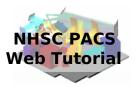

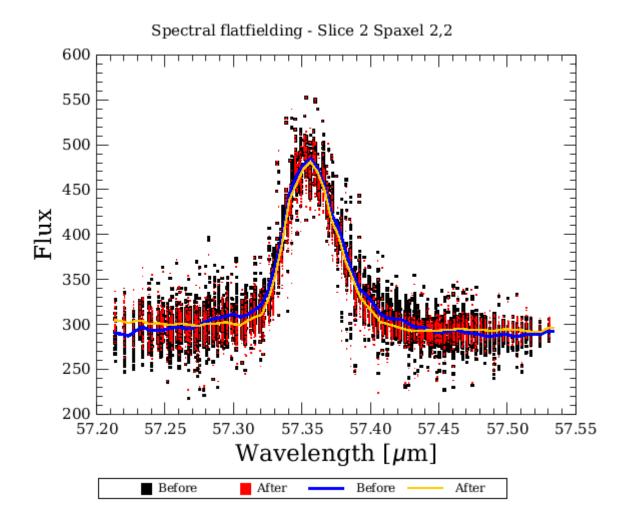

nhsc.ipac.caltech.edu/helpdesk

**PACS 301** 

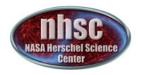

1800

1600

1400

1200

1000

800

600

400

200

-200

-400

Pixel 09

Pixel 14

Pixel 10

Pixel 15

0

Flux

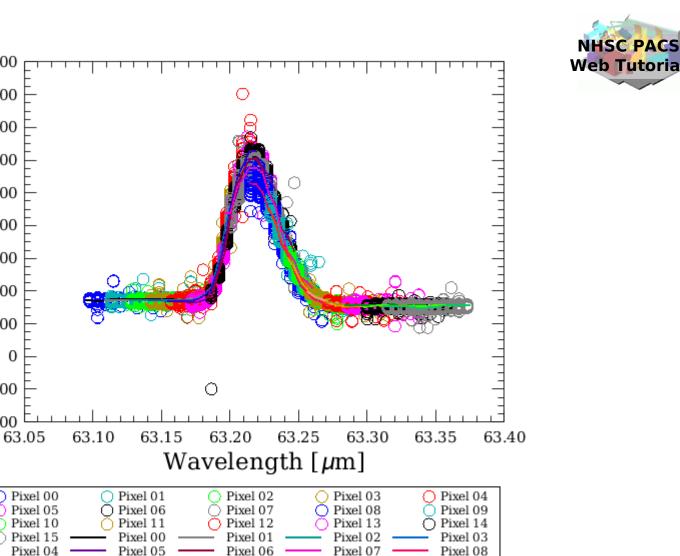

Pixel 12

Pixel 13

At this point, the frames are converted in calibrated cubes and we have reached level 1! nhsc.ipac.caltech.edu/helpdesk

Pixel 11

```
PACS 301
```